## **Picture Production and Bitmap Conversion**

**GDEH029A1** Dalian Good Display Co., Ltd.

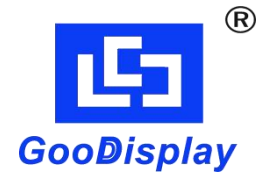

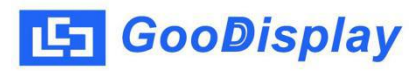

## **Picture Production and Bitmap Conversion for GDEH029A1**

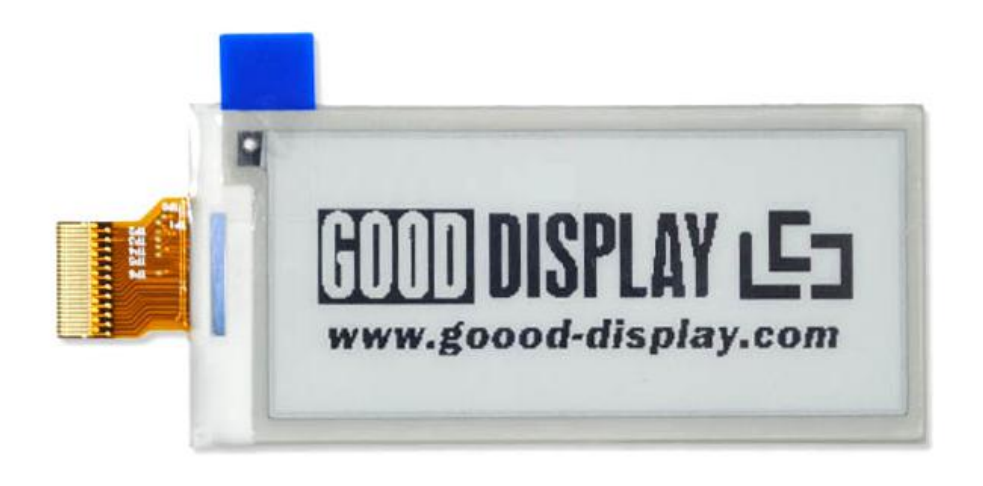

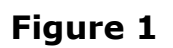

Take Figure 1 for example, we will briefly introduce how to make picture and convert bitmap.

## **1. How to Make Picture**

Make a pure black and white picture of 296\*128 resolution (gray scale is not supported), and save it as a BMP or JPG file (BMP is recommended).

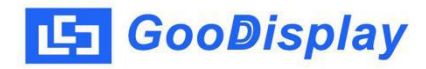

## **2. Bitmap Conversion**

Open *Image2lcd.exe* in the RAR package. Parameter setting is shown in Figure 2:

- **2.1** Open the picture;
- **2.2** "*Output file type*": Choose "*C array (\*.c)*";
- **2.3** "*Scan mode*": Choose "*Vertical Scan*";
- **2.4** "*BitsPixel*": Choose "*monochrome*";
- **2.5** "*Max Width and Height*": Fill in "*296*"and "*128*", and click the arrow to confirm;

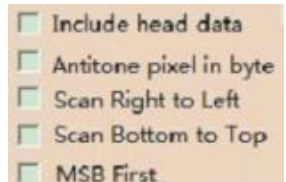

**2.6** E MSB First Don't tick these five items;

- **2.7** "*Reverse color*": Tick if you don't want to reverse color;
- **2.8** Click "*Save*" to save the array as a file of "*.c*";
- **2.9** Replace the corresponding array in the program with the array of "*.c*" file.

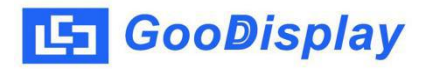

| Image2Lcd v3.2                                                                                              |                                                                                                    | $\overline{\mathbf{x}}$<br>$-10$                |
|----------------------------------------------------------------------------------------------------|----------------------------------------------------------------------------------------------------|-------------------------------------------------|
| $\mathbb{C}^n$<br>B<br>Ы<br>Batch<br>Open<br>Save                                                           | 國<br>$\Rightarrow$<br>63<br>∈<br>Up<br>Set<br>Reload<br><b>Next</b>                                                                                                    | ⊛<br>12L<br>About<br>Help                       |
|                                                                                                    |                                                                                                    |                                                 |
| $\bullet$<br>$C$ array $(*c)$<br>$\overline{\phantom{a}}$<br>Vertical Scan                                  | GOODIDISPLAY LS3<br>www.good-display.com                                                                                                    | <b>GOOD DISPLAY LET</b><br>www.good-display.com |
| $\bullet$<br>monochrome<br>$\blacktriangleright$<br>128<br>296                                              |                                                                                                    |                                                 |
| Include head data<br>Antitone pixel in byte<br>Scan Right to Left<br>Scan Bottom to Top<br>$\Box$ MSB First | Default<br>Normal<br>$\overline{\mathsf{V}}$ Reverse color<br>$\blacktriangledown$<br><b>Brightness:</b><br>Contrast<br>Adjust 256 Color 4096 Color<br>16-bit-Color<br>18-bit-Color<br>32-bit-Color<br>24-bit-Color<br>Register |                                                 |
| Input image: 296x128                                                                                        | Output image: (296,128)<br>1.bmp (296,128)                                                                                                    |                                                 |

**Figure 2**